# Logo Kimliği Aracı Kurulum Dokümanı

# Logo Kimliği

Gün içinde birçok Logo uygulamasını eş zamanlı kullanmanız gerekebilir. Her uygulama için ayrı kullanıcı adı ve şifre bilgisi oluşturmak ve saklamak işlerinizi zorlaştırırken zamanınızı alır. İhtiyacınız olan uygulamaya girmek üzere uygulama - kullanıcı adı ve şifre eşleşmesini aramak yerine Logo Kimliği kullanarak artık işlerinizi çok daha hızlı ve kolay yürütebilirsiniz. Logo Kimliği; kullanıcıların çözümlere giriş yaparken kişiye özel olarak oluşturdukları ve tüm Logo Çözümleri'ne\* ortak giriş imkanı sağlayan tekil kullanıcı adı ve şifredir.

#### Tüm ürünler için tek, ortak kullanıcı adı ve şifre

- Logo Kimliği ile farklı uygulamalara giriş yaparken farklı şifreler oluşturmanıza ve bunları saklamanıza gerek kalmaz. Merkezi bir kullanıcı adı ve şifre oluşturulması ile tüm Logo Çözümleri'ne\* girişte, sistemleri entegre eden tek bir kullanıcı adı ve şifreniz olur. Ortak kullanıcı adı ve şifreniz ile çok sayıda Logo Çözümüyle eş zamanlı bağlantıda olmanızı sağlayan Logo Kimliği, kullanım kolaylığı sunan, pratik bir özelliktir.
- Kolaylaştırılmış bütünleşik kullanıcı deneyimi
	- Logo Kimliği ile çok sayıda uygulama arasında bağlantı kurabilirsiniz. Oluşturduğunuz Logo Kimliği ile kullanıcı adı ve şifreniz tekilleşir, uygulamalar arası erişim ve senkronizasyon mümkün olur. Geniş Logo çözüm ailesi içerisinde kullandığınız tüm çözümleri ve platformları; kurumsal iş yazılımlarından Logo Portal'a kadar hepsinde aynı kullanıcı adı ve şifreyle bütünsel yönetmenize imkan tanır, destek talepleriniz ve ticket takiplerinizi de Logo çözümünüzü kullanırken Logo Portal'a tekrar şifre ve kullanıcı adı girmeden gerçekleştirebilirsiniz. Böylece iş süreçleri hız ve verimlilik kazanır.
- Arttırılmış güvenlik
	- Logo Kimliği, güçlü şifre kullanımı gereksinimi ve uçtan uca çok faktörlü kimlik doğrulama (MFA) yapısıyla olası güvenlik risklerini en aza indirmenizi ve işletmenizin güvenliğini güçlendirmenizi sağlar. Tekilleştirilmiş kimlik ve şifre yönetimi ile sistemleriniz güvenli bir şekilde çalışırken iş süreçleriniz işlerlik kazanır.
- Merkezi kullanıcı yönetimi
	- İşletmenizdeki kullanıcıların merkezi bir yerden yönetiminine imkan sunan Logo Kimliği ile kullanıcı değişimlerini yönetmek kolaylaşır. Ayrıca, kullanıcılar kendileri için tüm çözümlerde ortak olan kullanıcı bilgilerini tek bir yerden yönetebilirler.

\*İşbaşı uygulaması kapsam dışındadır.

# Logo Kimliği kullanmanın faydaları nelerdir?

Temel olarak aşağıdaki faydalar sunulmaktadır.

- Single Sign-on desteği ile kullanıcının açık oturumu varsa tekrar tekrar şifre girmesi gerekmez.
- Parola saklama ve değiştirme işlemleri yönetimini kolaylaştırır.
- Parola karmaşıklığı ve parola kuralları merkezi olarak yönetilir.
- Çoklu aşamalı kimlik doğrulama (MFA) desteği sağlar.

# Logo Kimliği ile giriş yapmak için internet bağlantısı gerekir mi?

Logo Kimliği servisi bulutta çalışan bir servis olduğu için giriş sırasında kimlik doğrulaması yapabilmesi için internet erişimi gerektirir, bu duruma çevrim içi ya da online senaryo diyoruz. Kullanıcının, internet bağlantısı olmadığı durumlarda daha önce kayıt edilen kimlik bilgileri ile internet olmaksızın giriş yapabilmesine çevrim dışı ya da offline senaryo denir.

Çevrimdışı/Offline senaryoyu desteklemek için Logo Kimliği Aracı uygulaması kullanılmalıdır.

## Logo Kimliği Aracı nedir, nerede çalışıyor?

Logo Kimliği Aracı, çevrimdışı/offline kullanım senaryosunu destekleyen web tabanlı bir exe uygulamasıdır. Müşterinin on-prem ortamına kurulan bir exe uygulamasıdır. Ekstra bir uygulama veya veritabanı kurulumu gerektirmeyen uygulamasıdır.

Logo Kimliği Aracı kullanıcı giriş (kimlik doğrulama) aşamasında internet bağlantısı olursa bulut Logo Kimliği servisi ile çalışır (online senaryo), internet bağlantısı olmayan durumlarda ise daha önceden buluttan kendi veritabanına indirdiği veriler ile çalışır. Agent uygulaması veritabanı kendi içinde ve şifreli olarak çalışmaktadır. Agent içindeki veriler düzenli aralıklar ile buluta erişip senkronize edilmez ise yeni kullanıcı oluşturulması veya şifre değişimi gibi durumlarda sorun yaşanır.

Logo Kimliği Aracı müşteri ortamına kurulacağı için adresi müşteri tarafından belirlenecektir. Logo Kimliği Aracı uygulamasının, müşterinin diğer Logo ürünleri tarafından erişilebilmesi için gerekli ayarların yapılması gerekir.

## 1 - Logo Kimliği Aracı kurulumu

Logo Kimliği Aracı kurulumu için kullandığınız Logo ürünü FTP kurulum dosyaları içerisinde bulunan kurulum dosyasını indiriniz. Logo Kimliği Aracı klasörü içerisinde bulunan "install\_service.bat" dosyası çalıştırılarak Windows service olarak kurulur.

Logo Kimliği Aracı'ın çalışabilmesi için Visual C++ Redistribution paketinin kurulu olması gerekmektedir. Bu paket kurulu değil ise aynı konumdaki libs klasörü altındaki 'vc\_redist.x64.exe' çalıştırılarak kurulabilir.

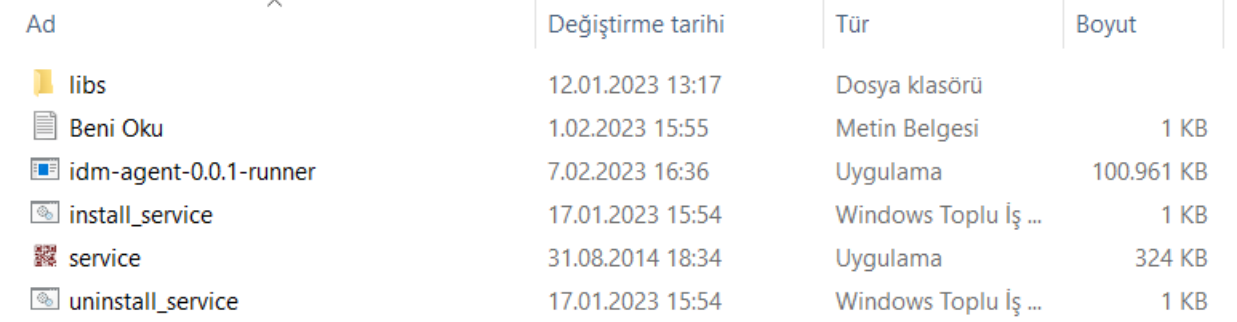

"install\_service.bat" dosyası sonrası hizmetler içinde "Logo-Kimligi-Araci" hizmetinin çalıştığı kontrol edilebilir.<sup>(2)</sup> Hizmetler  $-$  0  $\times$ 

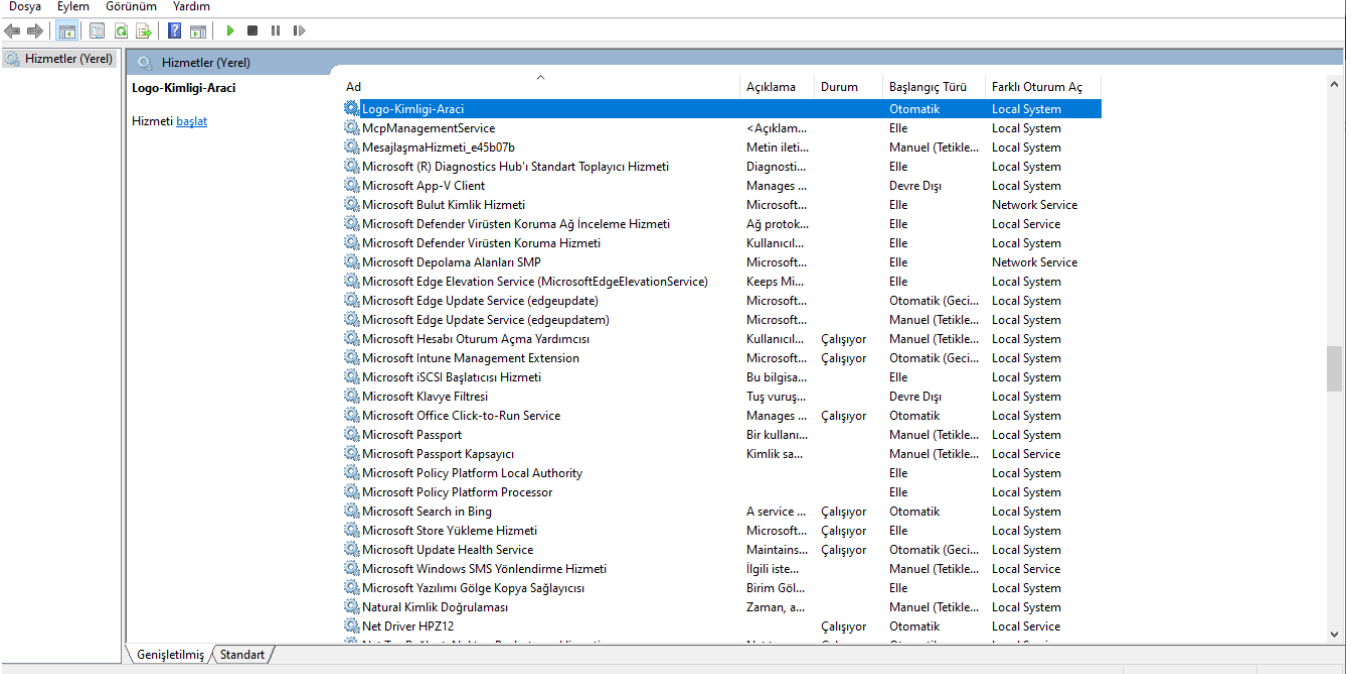

# 2 - Logo Kimliği Aracı Yönetici işlemleri

1 - Logo Kimliği Aracı uygulaması web arayüzü tarayıcınızda aşağıdaki adresten erişilebilir. Bu web arayüzünde firma/şirket yönetici rolündeki kullanıcı tarafından bulut entegrasyon işlemleri başlatılmalıdır. [http://localhost:8095/ui/login](http://localhost:8095/ui/login+)

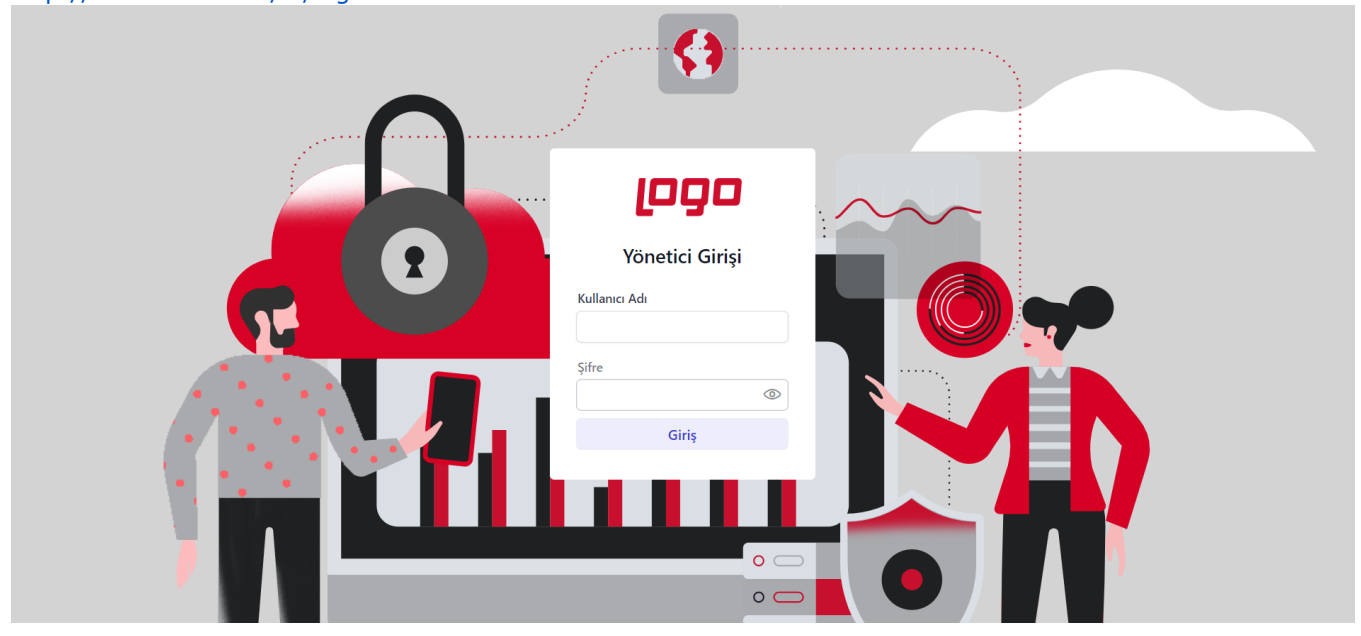

İlgili web arayüzüne erişemiyorsanız, Windows hizmetler listesinden "idm-agent" hizmetinin kurulu ve çalışıyor olduğunu kontrol ediniz.

2- Açılan web arayüzünde sizi kullanıcı giriş sayfası karşılayacaktır. Logo Portal veya Logo Cloud üzerinden daha önceden kayıt olduğunuz kullanıcı adı/e-posta ve şifre bilgisi ile giriş yapınız.

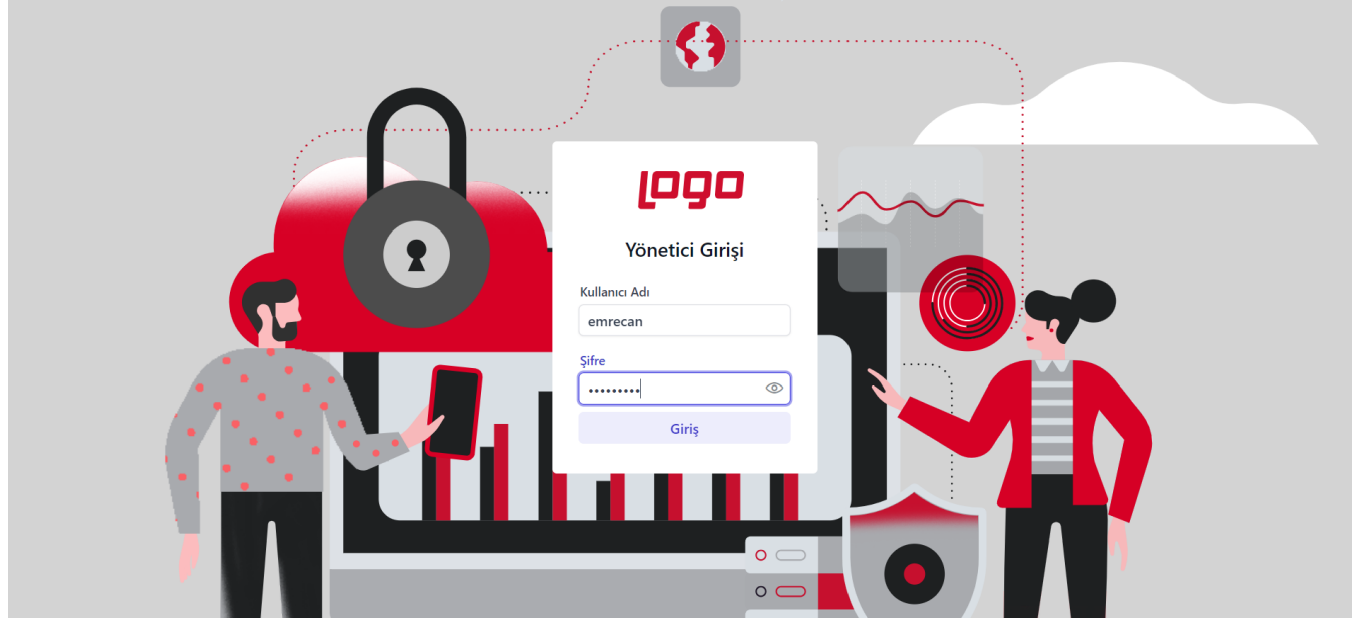

3- Giriş sonrasında açılan yönetici ekranlarında daha önce başlatmış olduğunuz bulut Logo Kimliği entegrasyonunu görüntüleyeceksiniz. Eğer daha önce kurulumu başlatmadıysanız, firma bilginiz boş gözükecektir.

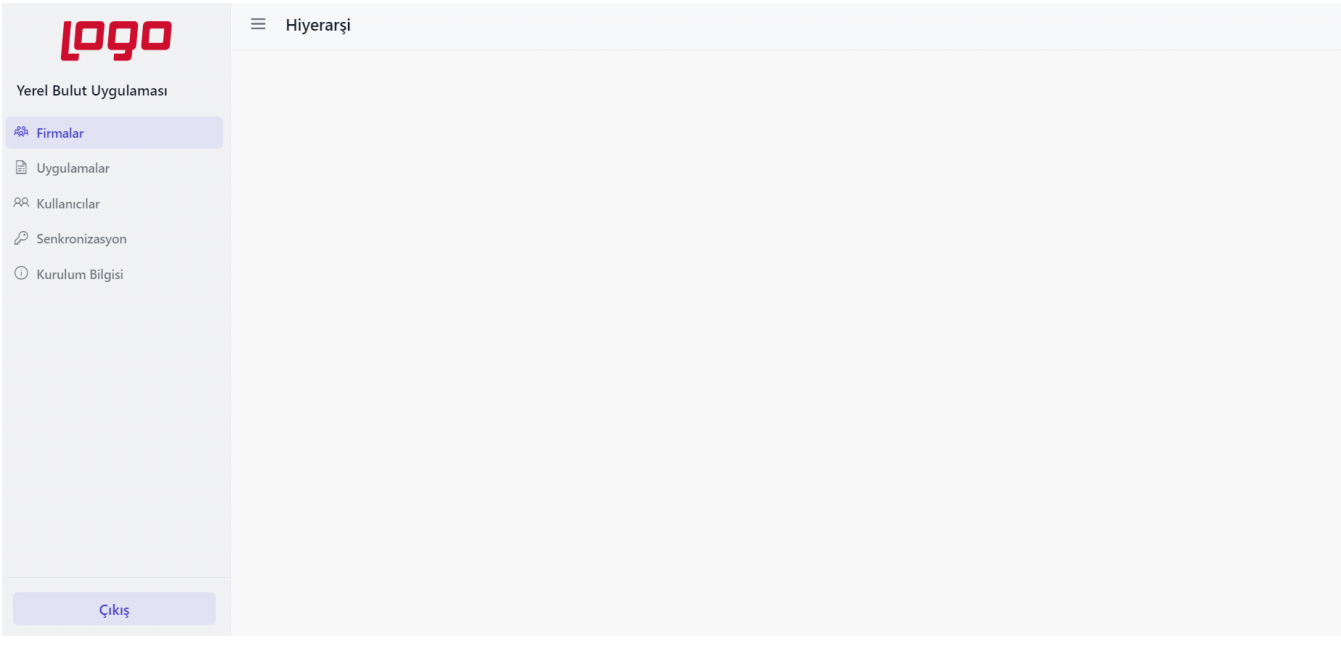

4 - Bulut Logo Kimliği ile entegrasyonu başlatmak için sol menüde bulunan "Senkronizasyon" menüsüne tıklayınız. Eğer daha önce kurulumu başlatmadıysanız, senkronizasyon bilginiz boş gözükecektir.

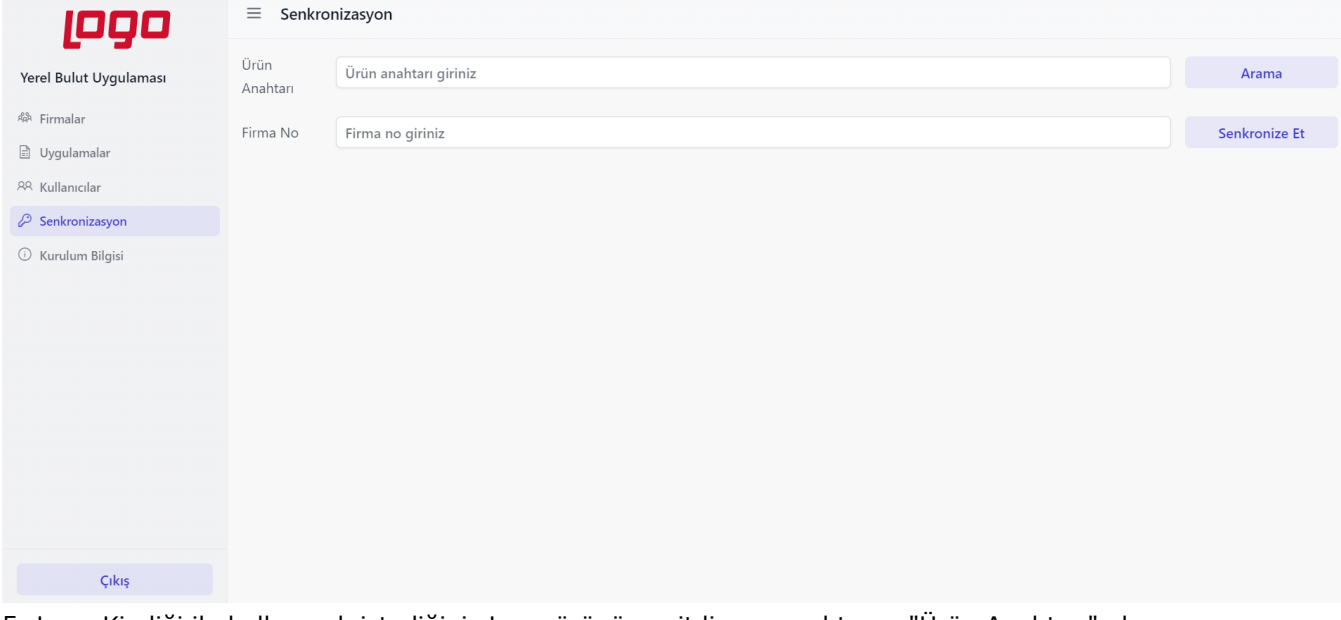

5- Logo Kimliği ile kullanmak istediğiniz Logo ürününe ait lisans anahtarını "Ürün Anahtarı" alanına yazıp "Arama" butonuna basınız. Ürün/Lisans anahtarınız ile eşleştirilmiş olan bulut firma bilgileriniz "Firma No" alanında gösterilecektir. Firma No alanına herhangi bir kayıt gelmez ise lütfen firmanızın ilgili kullanıcı ile Logo Portal veya Logo Cloud'a giriş yapabildiğini kontrol ediniz.

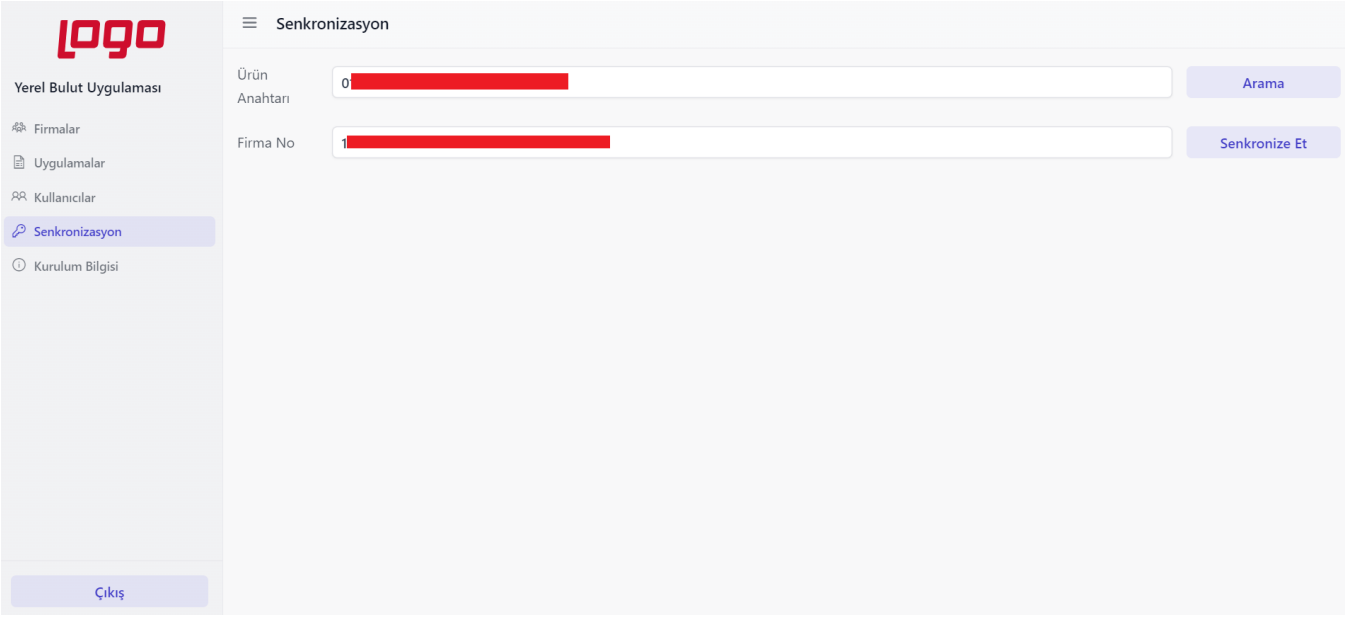

6- Firma No alanı dolduktan sonra sağ tarafta bulunan "Senkronize Et" butonuna basınız.

7- Alt taraftaki listede firmanızın bulut Logo Kimliği kullanan kullanıcıları listelenecektir. Listede eksik kullanıcılar var ise ilgili kullanıcının Logo Kimliği işlemleri tamamlanmamış veya firmanız ile eşleşmesi yapılmamış olabilir. Eksik kullanıcılar olsa bile işlem yaptığınız kullanıcı görüntüleniyorsa kurulum işlemine devam ediniz. Kullanıcıları kullandığınız Logo ürününde Logo Kimliği devreye aldığınızda eşleşme işlemleri yapılacaktır.

Herhangi bir kullanıcı gelmez ise lütfen firmanızın ilgili kullanıcı ile Logo Portal veya Logo Cloud'a giriş yapabildiğini kontrol ediniz.

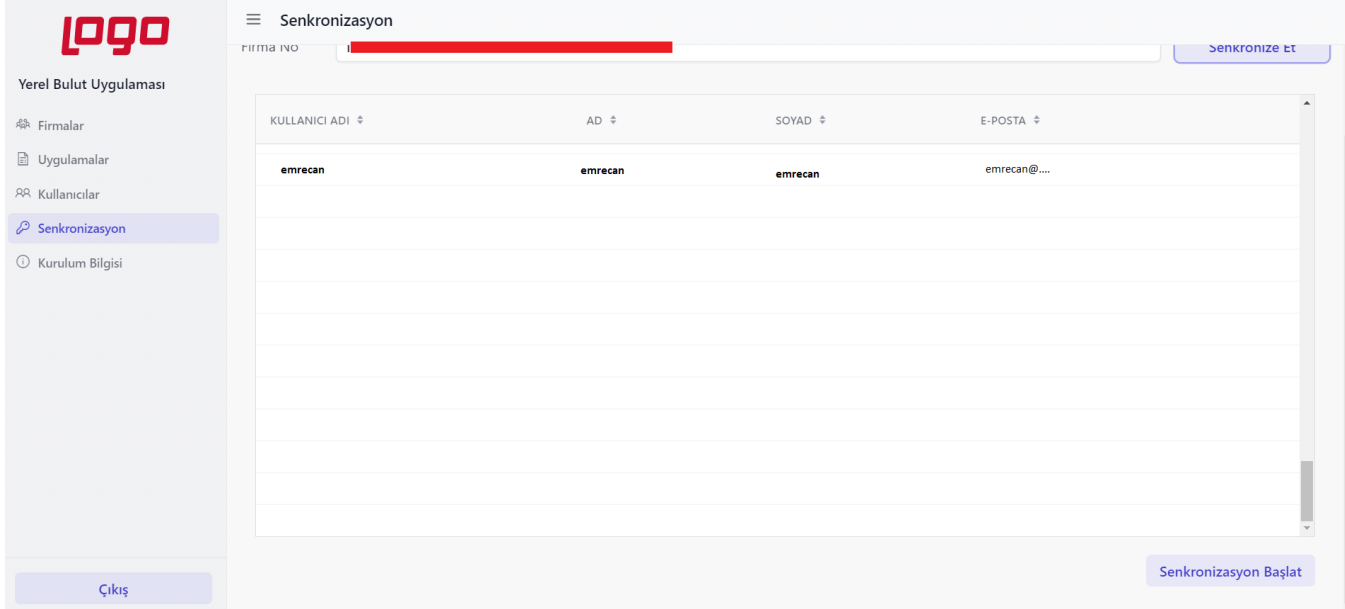

8- Kullanıcı listesi gördükten sonra sağ alt köşede çıkan "Senkronizasyon Başlat" butonuna basınız.

9- Senkronizasyon başladıktan sonra firma ve kurulumunuza ait bilgileri sol menüde bulunan seçenekler ile görüntüleyebilirsiniz.

Firmalar

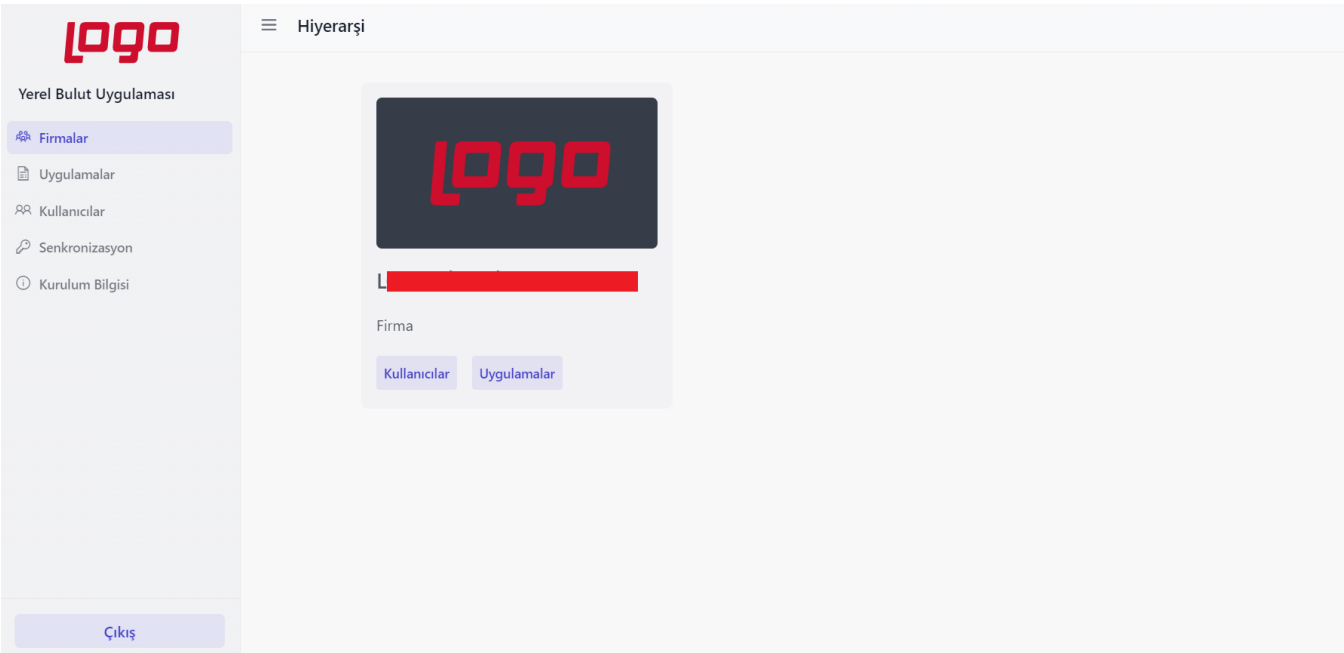

#### Uygulamalar

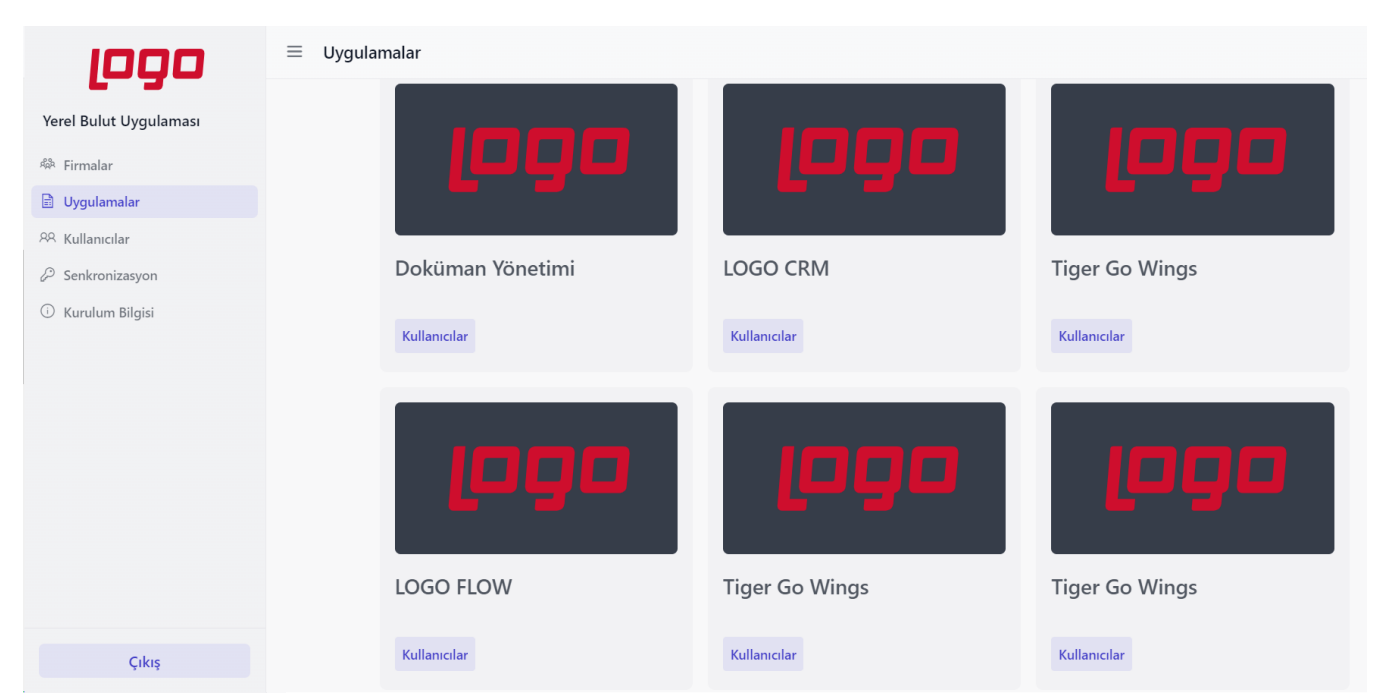

#### Kullanıcılar

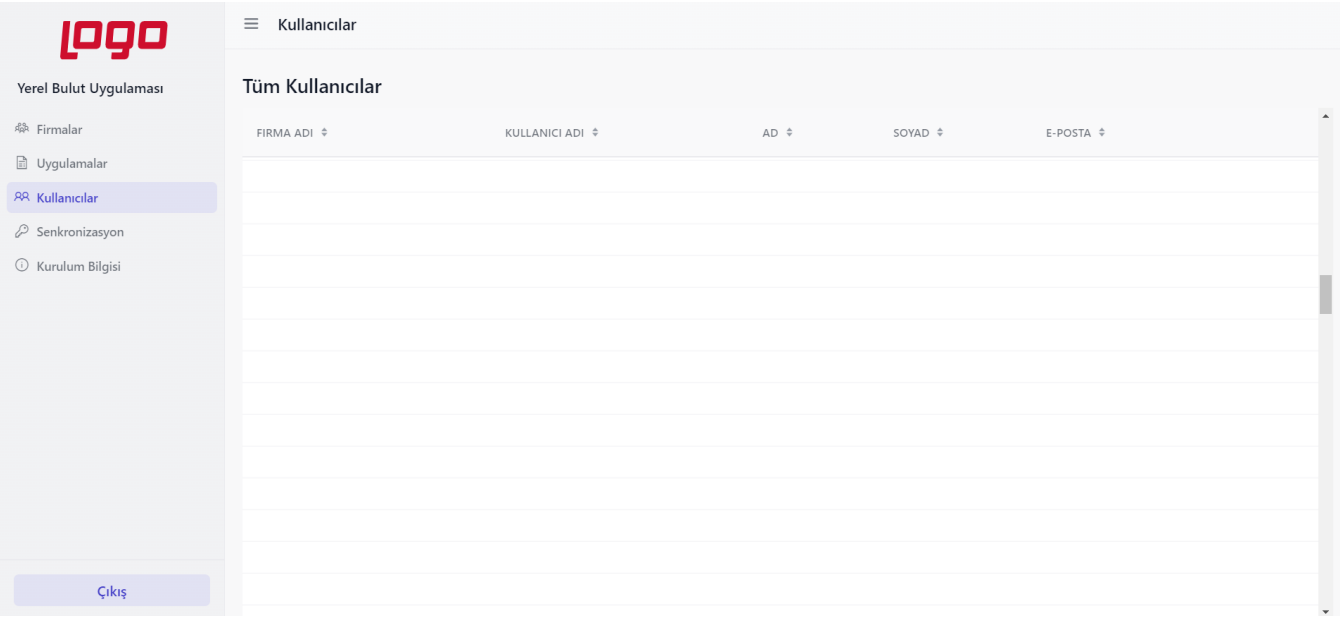

10 - Logo Kimliği Aracı aracının çevrimdışı/offline çalışma desteği opsiyonel olarak sunulmuştur. İnternet bağlantısı sorunları veya internet bağlantısını kısıtlı kullanmak isteyen müşterilerimiz kullandıkları on-prem Logo ürünlerine erişmek için çevrimdışı/offline desteğini aktif hale getirmek için sol menüde bulunan "Kurulum Bilgisi" menüsü açılır.

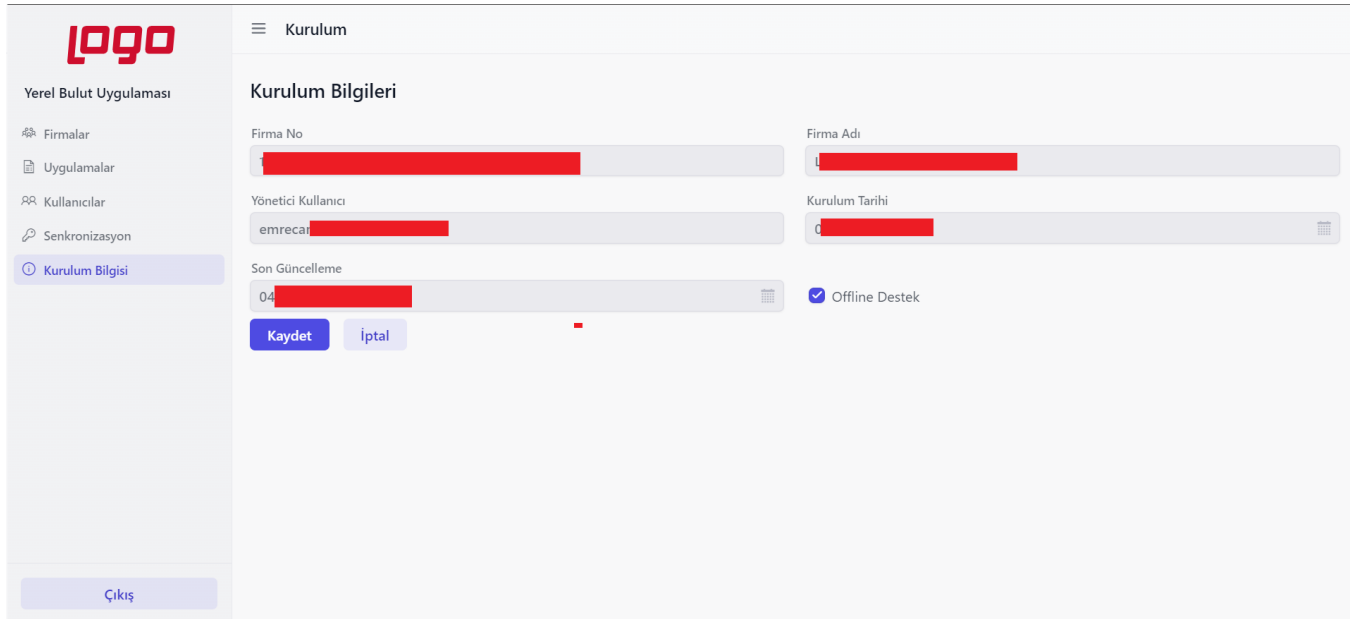

11- Ekran bulunan "Offline Destek" seçimi işaretlenerek "Kaydet" butonuna basılır. Kurulum işlemleriniz tamamlanmıştır.

Logo Kimliği Aracı kurulum işlemleri sonrasında kullandığınız Logo on-prem çözüme ait Logo Kimliği entegrasyon işlemlerini takip edebilirsiniz.